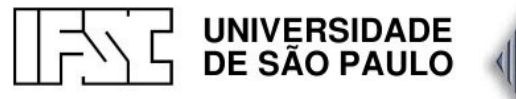

Instituto de Física de São Carlos

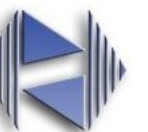

### Cartão de Referência Linux

O Linux diferencia letras maiúsculas de minúsculas. Por exemplo, LS é diferente de ls, portanto, LS não é considerado um comando e o sistema exibirá uma mensagem de erro.

#### Comandos relacionados a arquivos

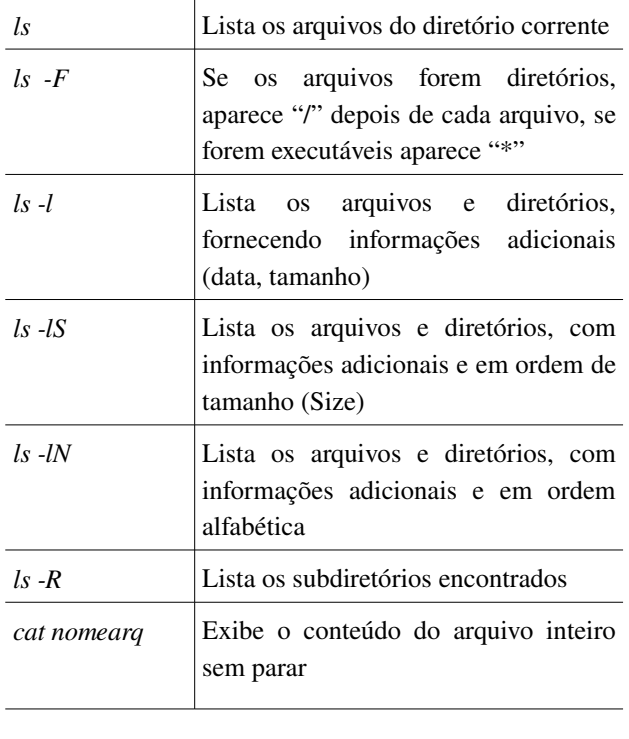

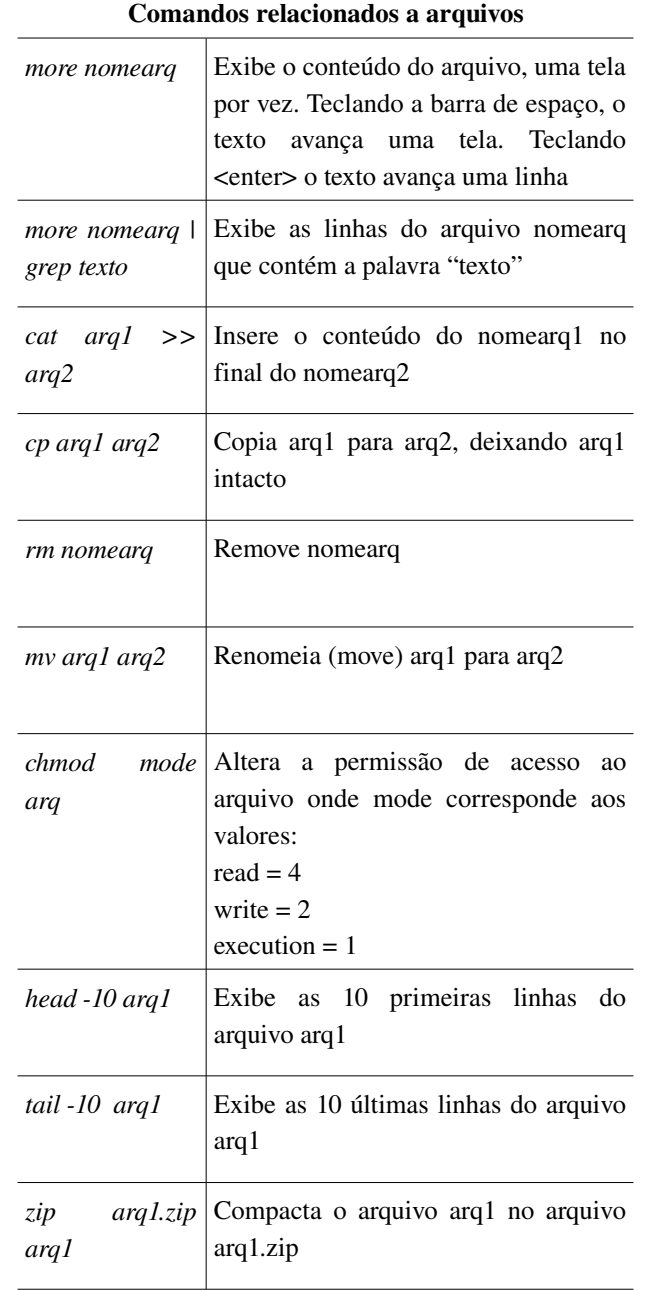

# Comandos relacionados a arquivos *sed 's/01/10/g' arq1 > arq2* Troca todas as ocorrência 01 do arquivo arq1 por 10 e salva em arq2 *file nomearq* **Determina o tipo do arquivo nomearq** examinando o seu conteúdo *sort nomearq* **Ordena** as linhas do arquivo nomearq *wc -l nomearq*  $\vert$  Conta o número de palavras (-w), linhas  $(-1)$  ou bytes  $(-c)$  do arquivo nomearq Comandos relacionados a diretórios *pwd* Mostra o diretório corrente e seu path *cd nomedir* Muda de diretório *cd* ... **Muda** diretório atual para nível anterior *cd* **-** Muda diretório atual para o diretório que foi acessado anteriormente *mkdir nomedir* Cria diretório nomedir *rm -r nomedir* | Apaga diretório nomedir e todo o seu conteúdo *du -h* Exibe o conteúdo de bytes que estão sendo ocupados pelo diretório corrente *cp r dir1 dir2* Copia todo o conteúdo de dir1 para dir2 *grep texto \** Pesquisa a palavra texto dentro de todos os arquivos do diretório corrente

## vi – Editor de Texto

Comandos Básicos

#### Modo comando

O modo comando é o modo inicial do vi. Neste modo os caracteres digitados são entendidos como comando. Para iniciar o modo de entrada de texto escolha uma das opções descritas neste folheto

#### Modo de entrada de texto

No modo de entrada de texto, os caracteres digitados são entendidos como texto. Para mudar para o modo de comando tecle <ESC>

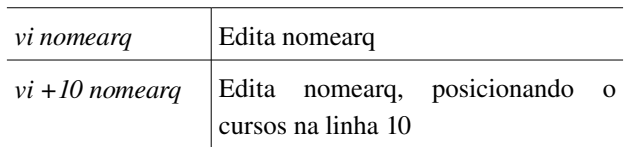

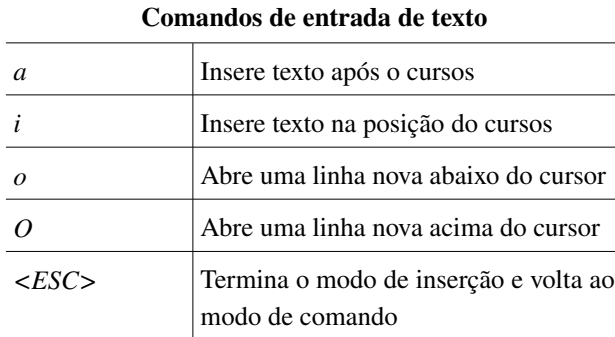

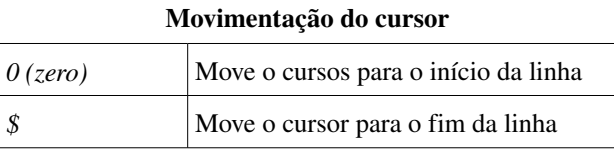

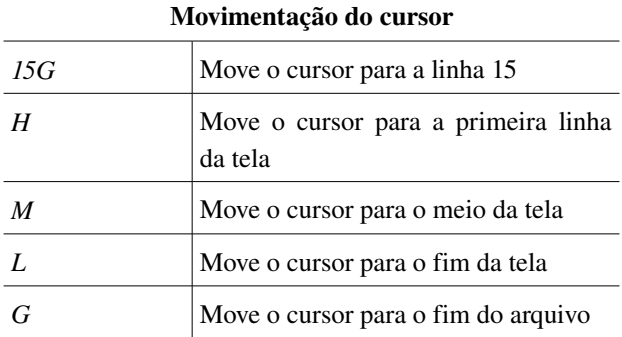

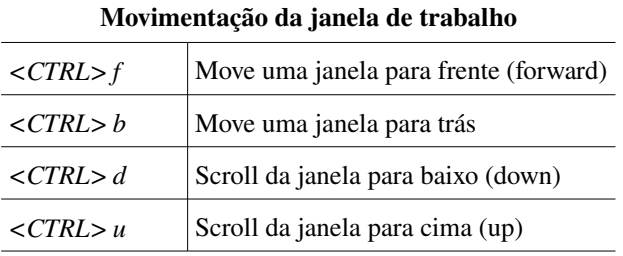

#### Apagar texto

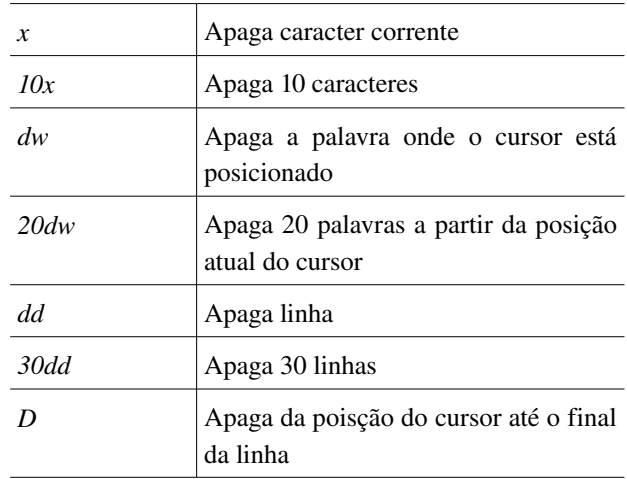

# Salvar arquivo / Sair do vi

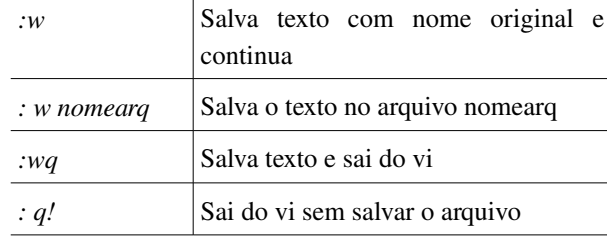

#### Comandos diversos

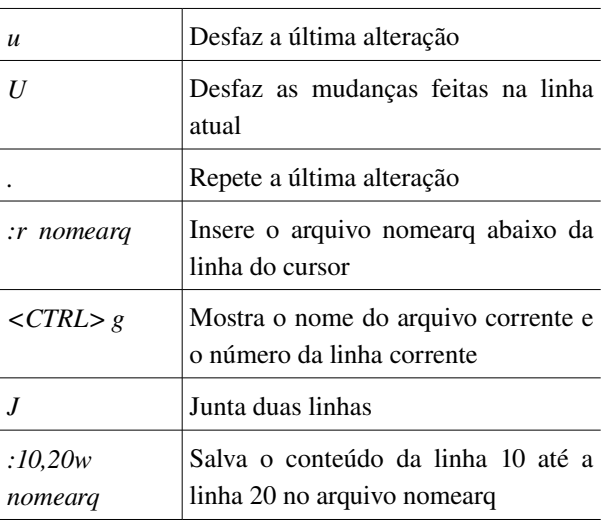

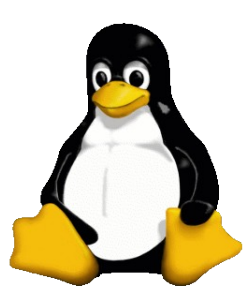

*BemVindo ao Linux*